#### **Getting Started with the RISC-V Based PolarFire® SoC FPGA Webinar Series**

Session 14 The PolarFire SoC Icicle Kit Model in Renode

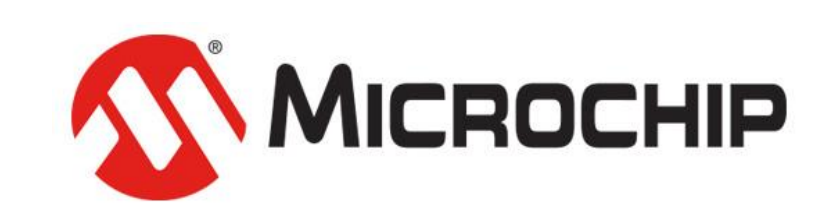

A Leading Provider of Smart, Connected and Secure Embedded Control Solutions

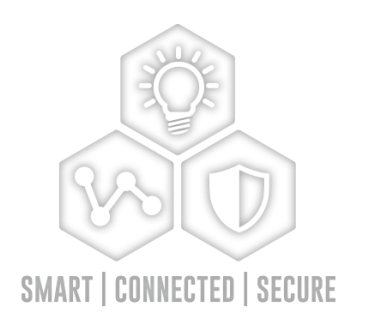

*Hugh Breslin, Design Engineer*

*Thursday June. 11, 2020*

# **Supporting Content**

#### **www.microsemi.com/Mi-V "Renode Webinar Series"**

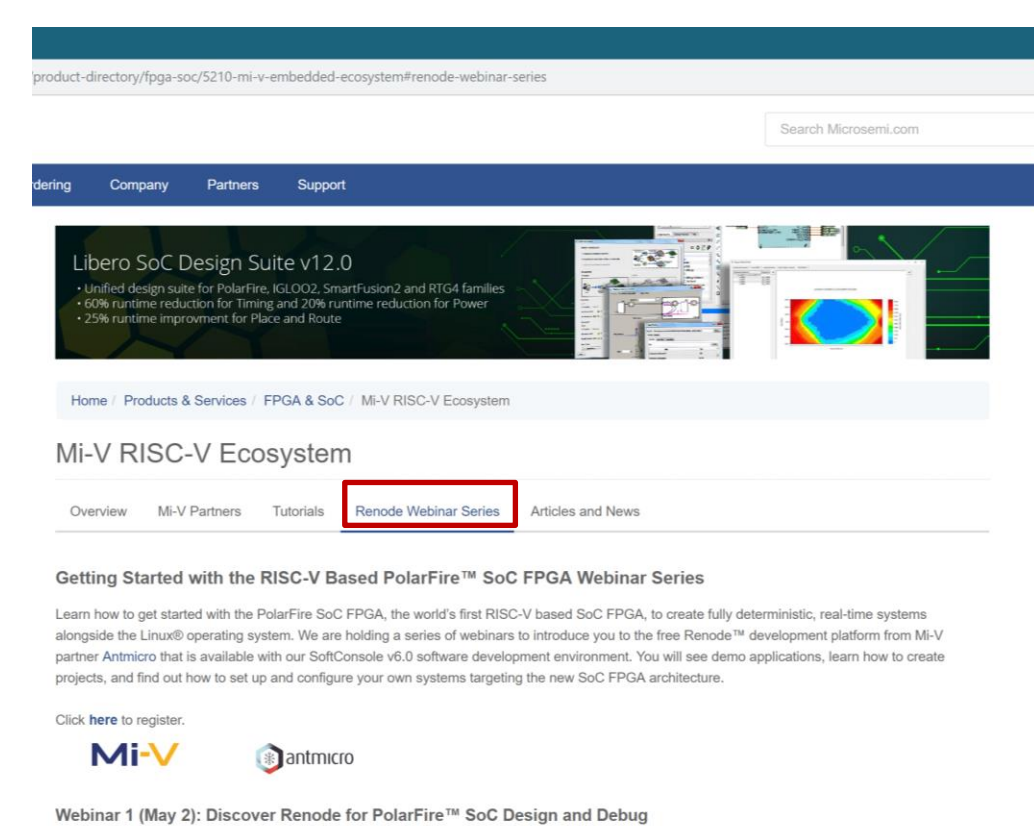

In this introductory session, we will provide you with an overview of SoftConsole 6.0 with Renode™ integration. We will introduce you to the Renode development framework and provide an overview of the platform and its features. You will also learn about the PolarFire™ SoC architecture and how to use Renode to develop your application.

Webinar 1: Discover Renode for PolarFire® SoC Design and Debug Webinar 2: How to Get Started with Renode for PolarFire SoC Webinar 3: Learn to Debug a Bare-Metal PolarFire SoC Application with Renode Webinar 4: Tips and Tricks for Even Easier PolarFire SoC Debug with Renode Webinar 5: Add and Debug PolarFire SoC Models with Renode Webinar 6: Add and Debug Pre-Existing Model in PolarFire SoC Webinar 7: How to Write Custom Models Webinar 8: What's New in SoftConsole v6.2 Webinar 9: Getting Started with PolarFire SoC Webinar 10: Introduction to the PolarFire SoC Bare-Metal Library Webinar 11: Handling Binaries Webinar 12: Simple Peripheral as Software Stimulus

Webinar 13: Two Baremetal Applications on PolarFire SoC

# **Agenda**

- **SoftConsole v6.3**
- **Renode Icicle Kit Model**

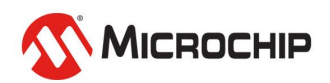

## SoftConsole v6.3

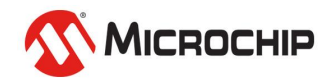

#### **SoftConsole v6.3**

- **SoftConsole v6.3 released July 2020**
- **Renode v1.9.0 will be included in SoftConsole v6.3, which includes the Icicle Kit model**
- **Model names all updated to MPFS naming convention**

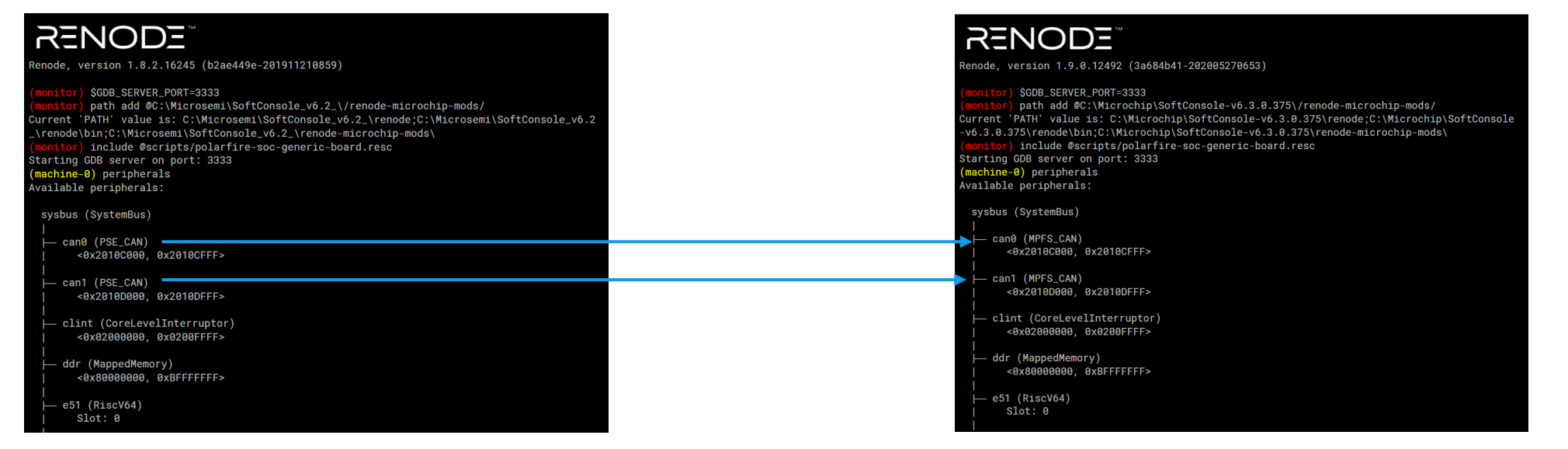

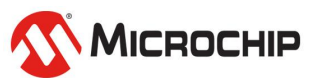

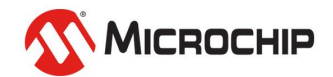

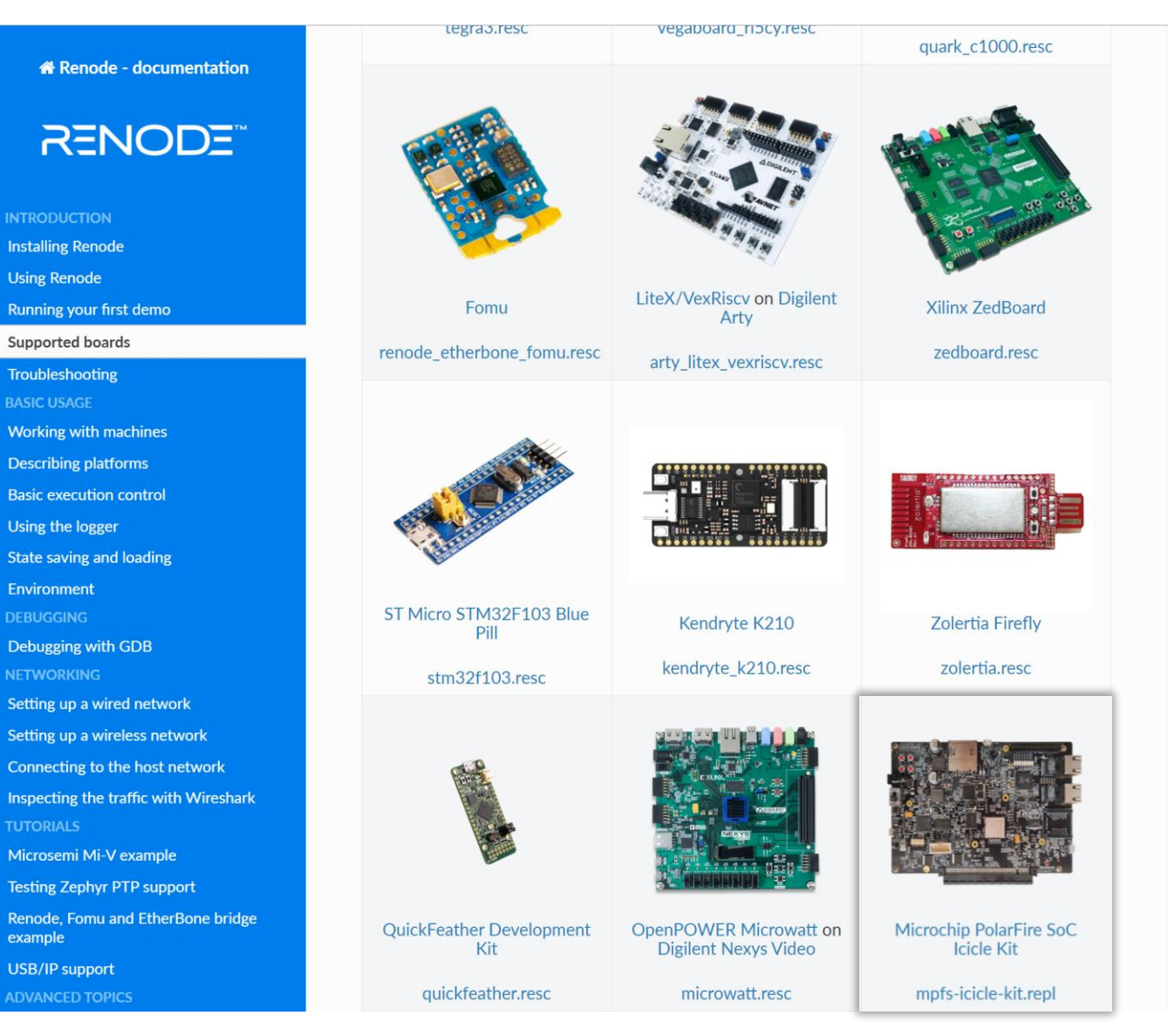

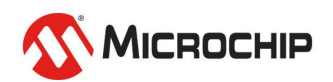

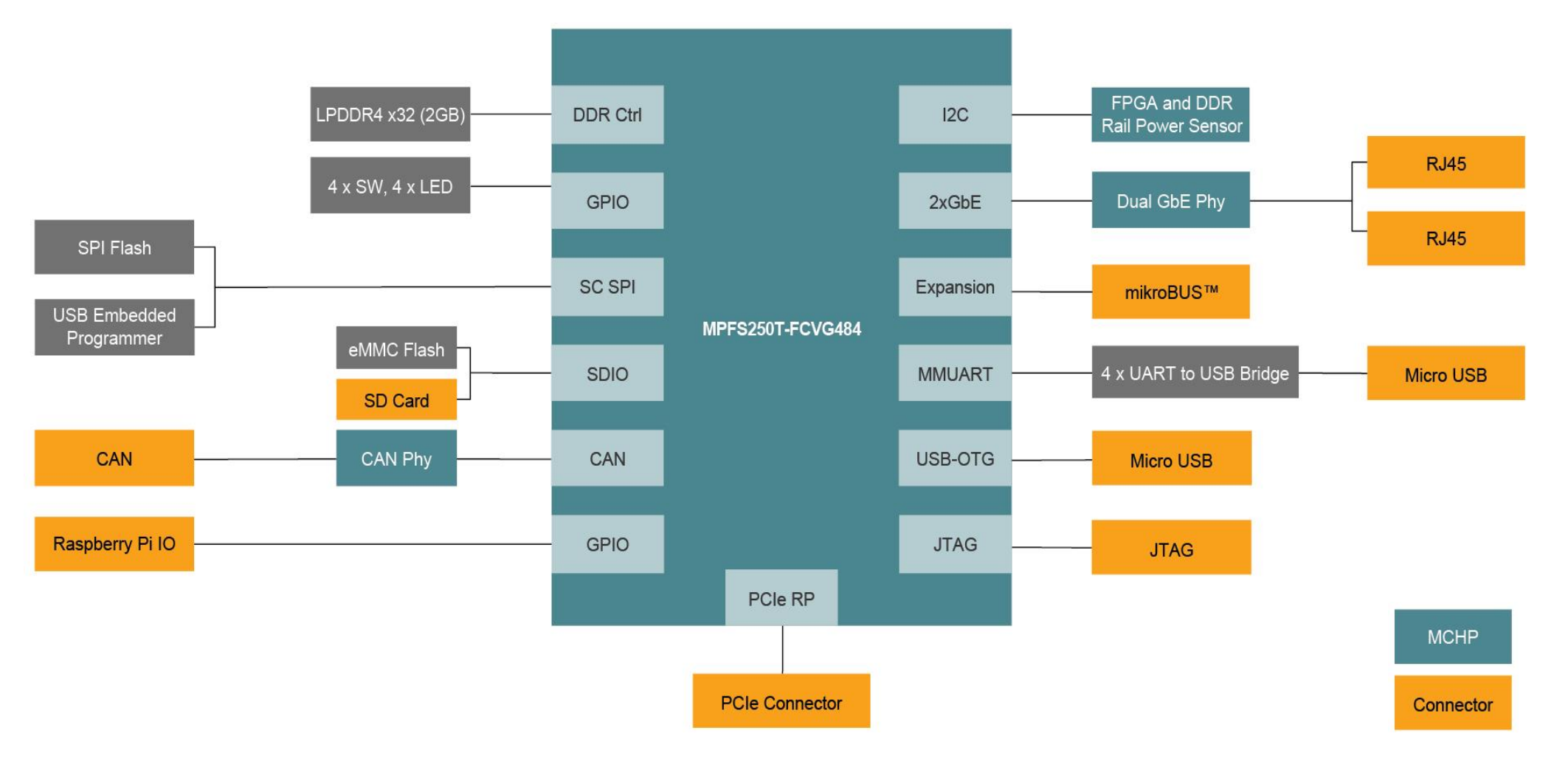

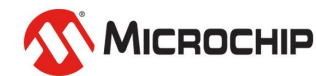

#### • Expands on the original PolarFire SoC Icicle Kit Renode model

1 :name: PolarFire SoC Icicle

description: This is a sample script prepared to create a PolarFire SoC Icicle platform: 2

 $\overline{4}$ include @scripts/polarfire-soc-generic-board.resc name: PolarFire SoC Icicle

: description: This is a sample script prepared to create a PolarFire SoC Icicle platform

4 include @scripts/macros-pfsoc.resc

6 logLevel 3

8 using sysbus 9 mach create

11 machine LoadPlatformDescription @platforms/cpus/polarfire-soc.repl 2 machine LoadPlatformDescriptionFromString io **unn** 14 qpio0: @ none 16 gpio1: @ none  $18$  gpio2:  $16 \rightarrow$   $10000$  $17 \rightarrow$  led $100$  $18 \rightarrow$   $1ed2@0$  $19 - >$   $1000$  $22$  $26 \rightarrow$  qpio2030  $24$  $27 \rightarrow$  gpio2031  $25 28 \rightarrow \text{place}$ 27 pseFlash: @ none 29 led0: Miscellaneous.LED @ qpio2 16 31 led1: Miscellaneous.LED @ gpio2 17 33 led2: Miscellaneous.LED @ qpio2 18 35 led3: Miscellaneous.LED @ qpio2 19 37 button1: Miscellaneous. Button @ gpio2 30  $\Rightarrow$  gpio2030 38 40 button2: Miscellaneous. Button @ gpio2 31  $\Rightarrow$  qpio2031  $41$ 43 button3: Miscellaneous. Button @ gpio2 28  $44$  $\Rightarrow$  plic@118  $45 -$ **000** 47 logLevel 3 sysbus.e51 48 logLevel 3 sysbus.u54 1 49 logLevel 3 sysbus.u54 2

50 logLevel 3 sysbus.u54 3 51 logLevel 3 sysbus.u54 4

 $46$ 

53 # Before invoking this script the GDB port has to be set, example:

54 # \$GDB SERVER PORT=3333

- 55 # When this script (or its children) are invoked from the SoftConsole external
- 56 # launcher then the GDB port can be set by adding the following argument before
- 57 # the platform script is invoked: 58 # -e "\$GDB SERVER PORT=3333"
- 59 echo -n "Starting GDB server on port: "
- 60 echo \$GDB SERVER PORT
- 61 machine StartGdbServer 'echo \$GDB SERVER PORT

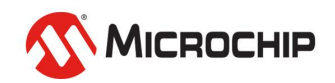

 $\overline{3}$ 

 $5<sup>5</sup>$ 

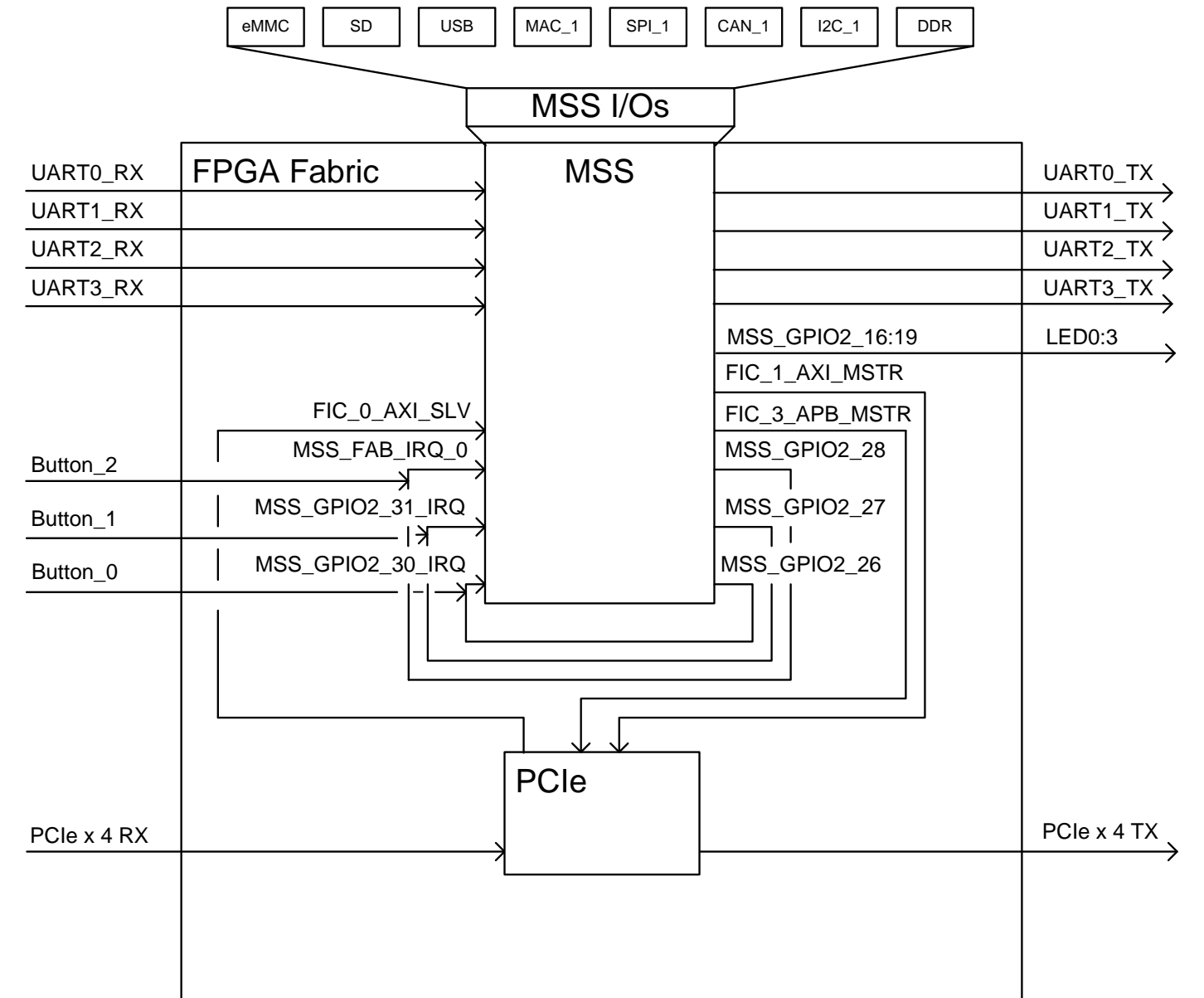

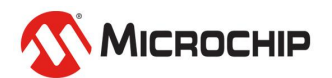

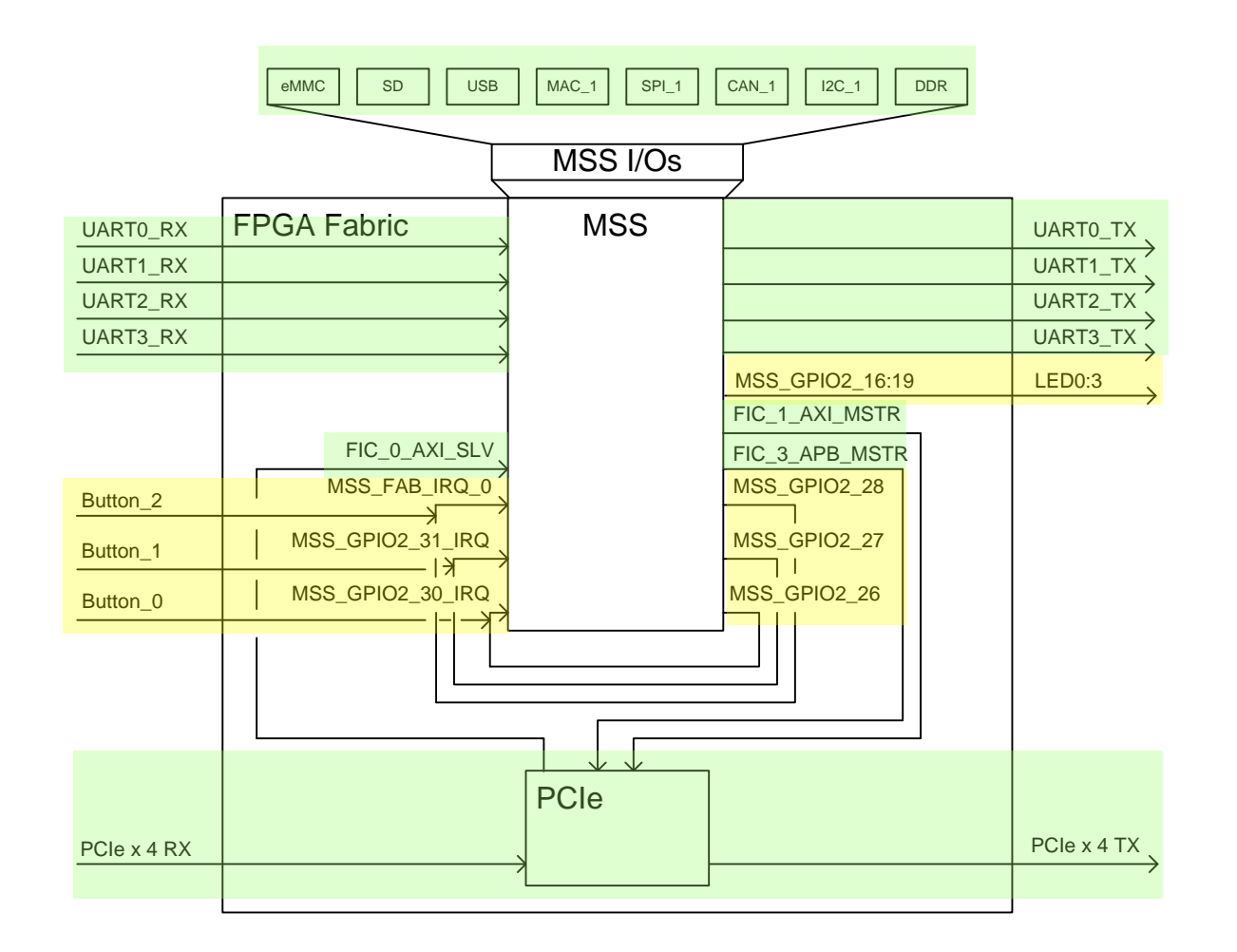

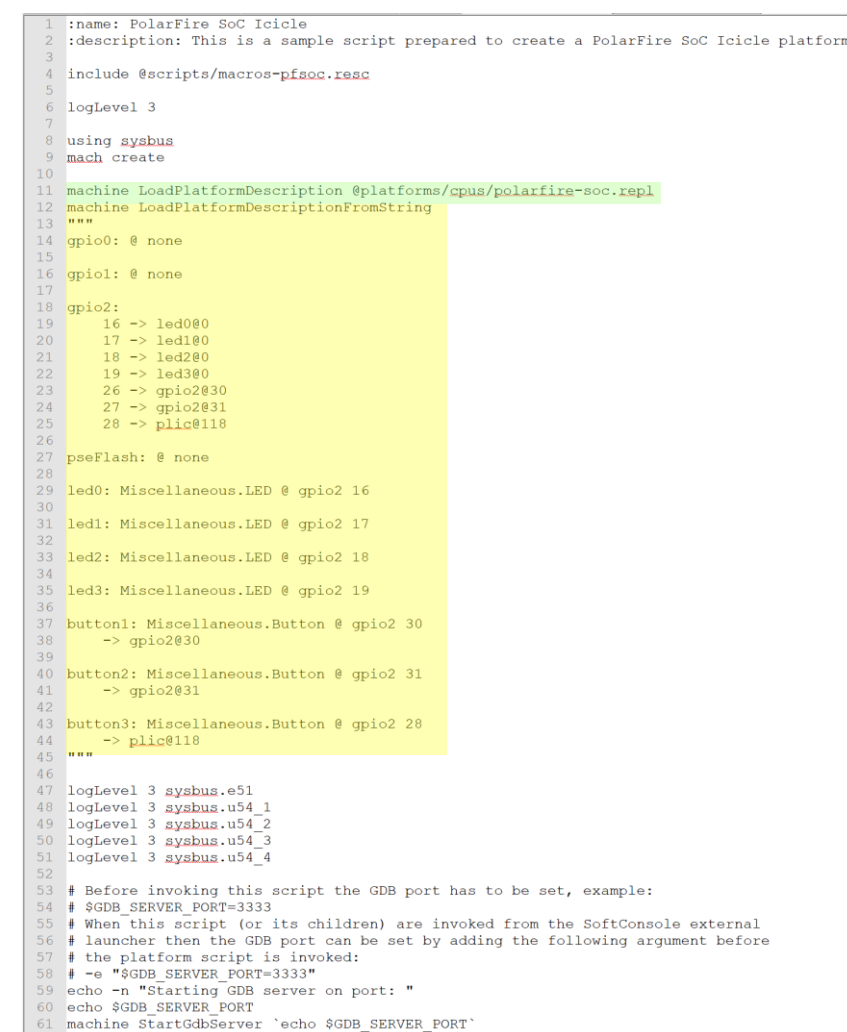

MICROCHIP

#### polarfire-soc.repl

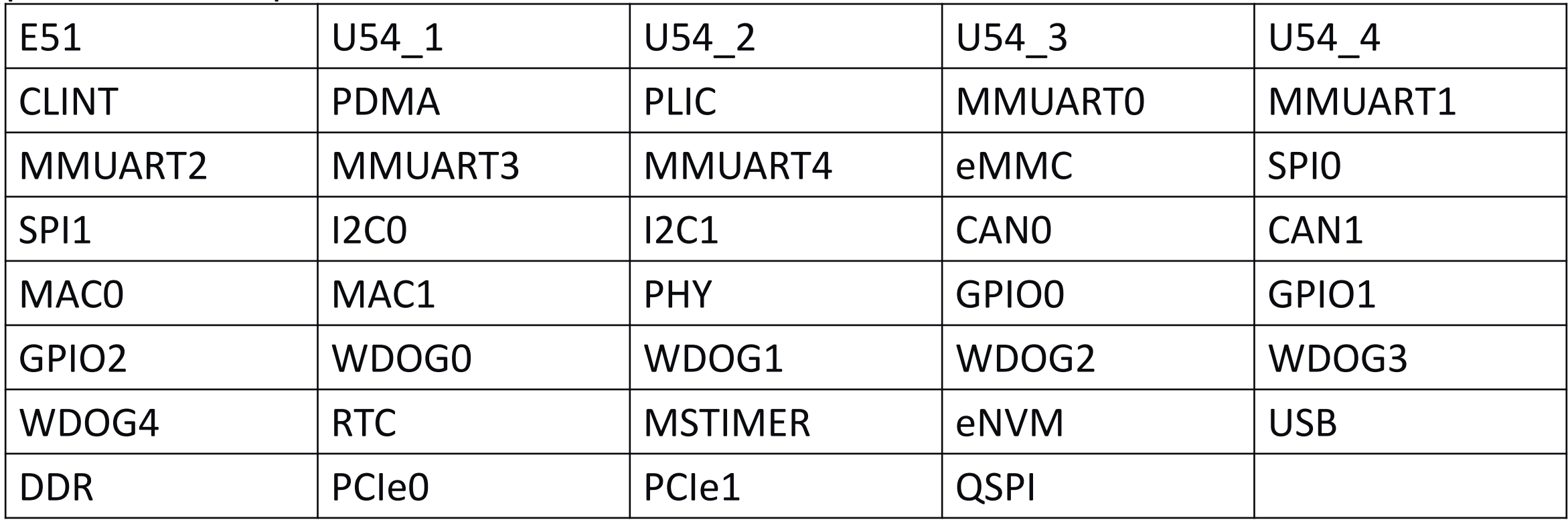

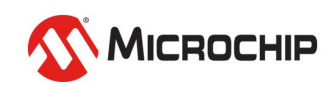

- **The current sensor model is still a work in progress**
- **It will be available at the end of June**
- **When its released the model can be downloaded and added as JiT**
- **Watch webinar 6 "Add and Debug Pre-Existing Model in PolarFire SoC"**
- **Watch webinar 12 "Simple Peripheral as Software Stimulus"**

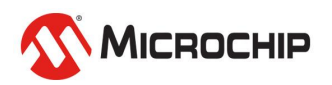

## **Icicle Kit Model**

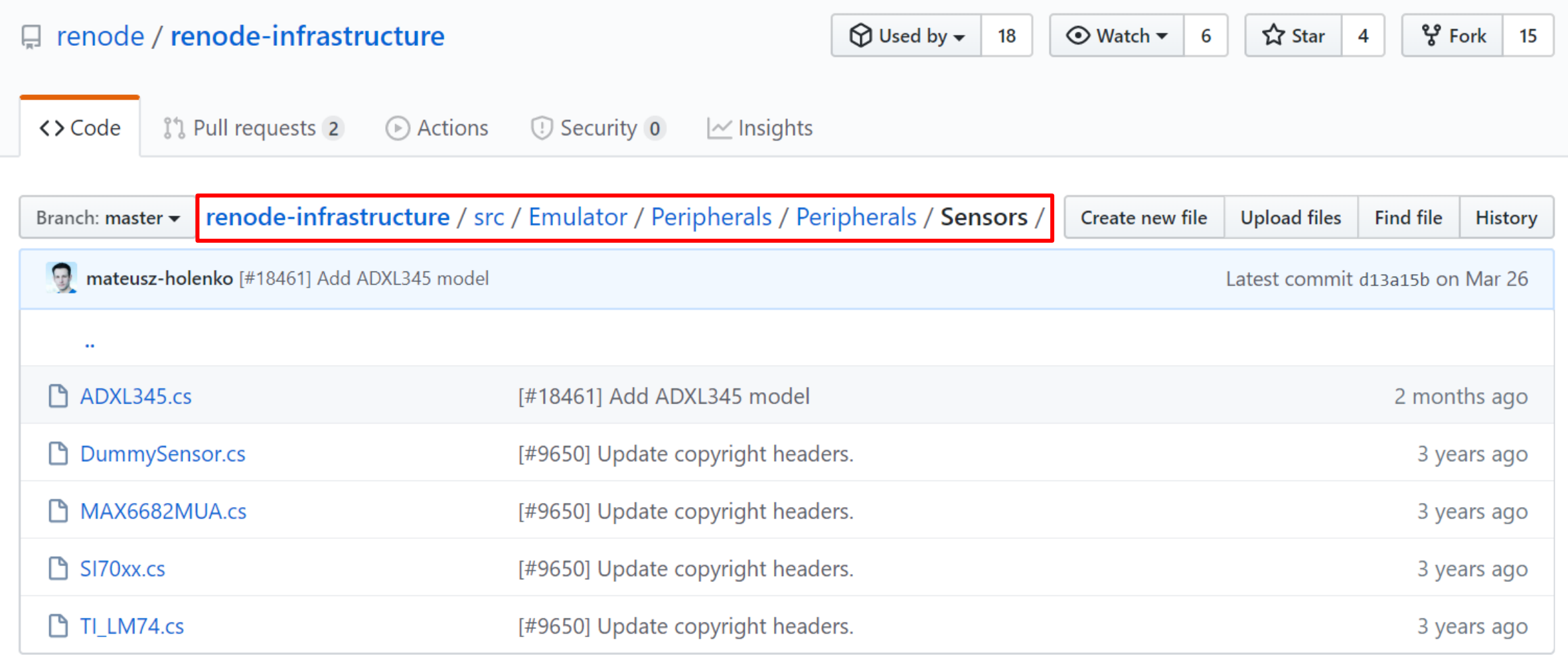

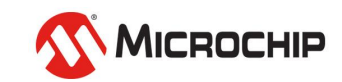

Activities  $\frac{1}{20}$  SoftConsole v6.3.0.376  $\blacktriangledown$ 

**R** 

**Resi** 

 $\mathbf{r}$ 

Jun 11 01:26

workspace.examples - mpfs-gpio/src/application/hart0/e51.c - SoftConsole v6.3.0.376

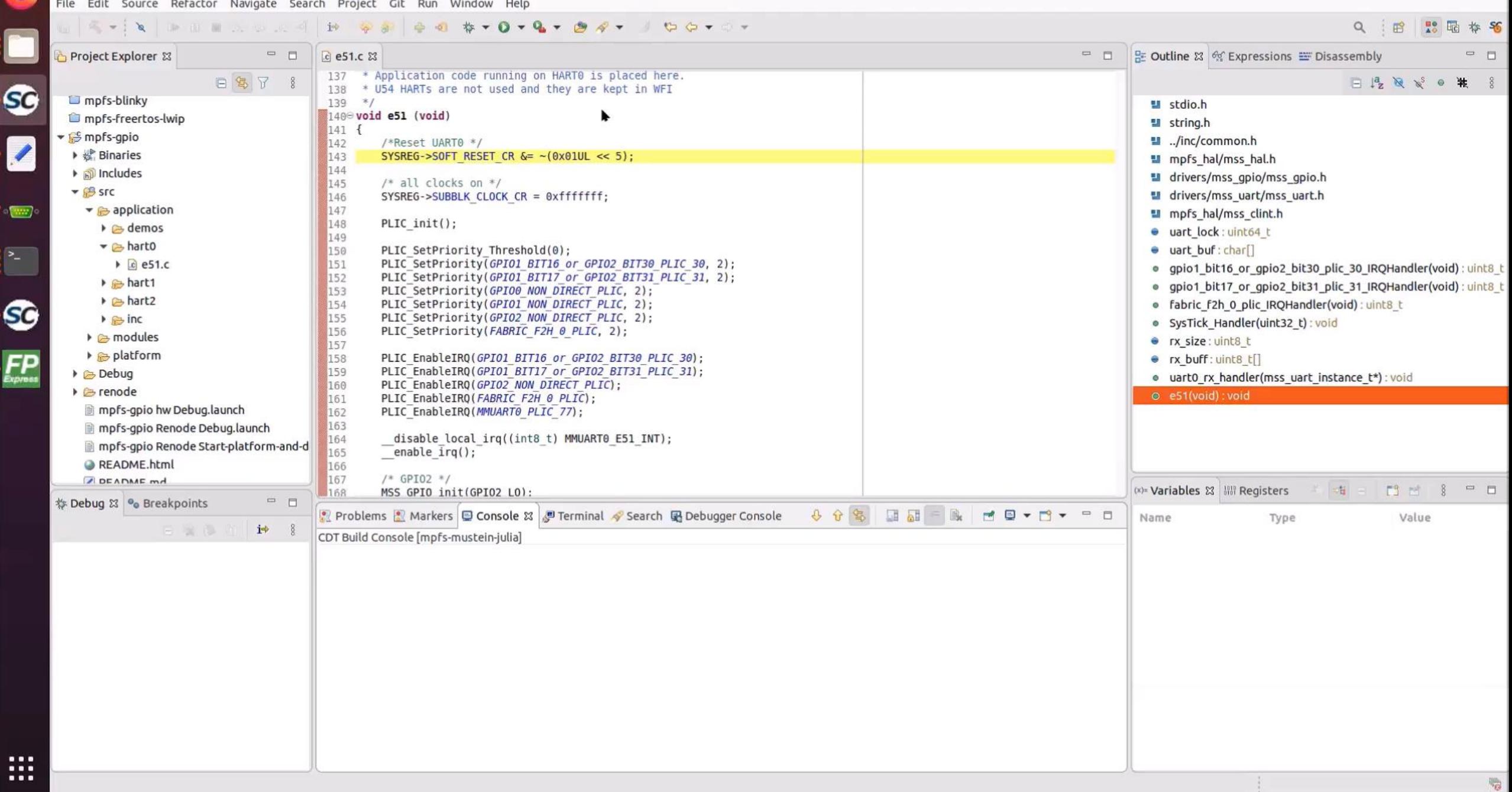

- **Available in SoftConsole v6.3**
- **Current sensor model will be available from**
- **Add the model to your SoftConsole project**
- **Add the path to the model in your external tools**
- **Add your launch script to your SoftConsole project and add it to the external tool configurations**
- **Watch webinar 6 "Add and Debug Pre-Existing Model in PolarFire SoC"**
- **Watch webinar 12 "Simple Peripheral as Software Stimulus"**

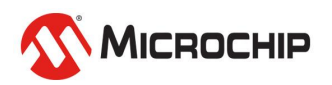

# **Agenda**

- **SoftConsole v6.3**
- **Renode Icicle Kit Model**

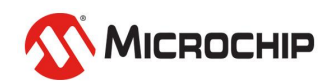

# **Thank you!**

Any questions?

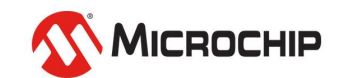

#### **Second Thursdays**

- **July 9 - Webinar 15: Linux® on Renode**
- **Aug. 13 - Webinar 16: Building Applications for Linux on PolarFire SoC**
- **Sep. 10 - Webinar 17: Real-Time (AMP Mode) on PolarFire SoC**

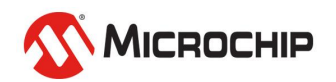